# **PitStop 24.07**

**What's new?**

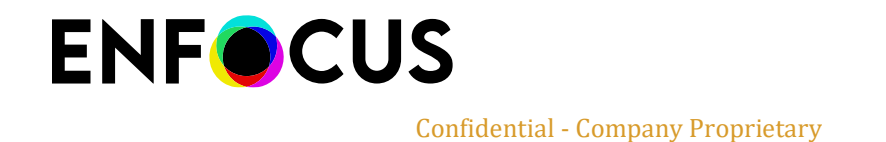

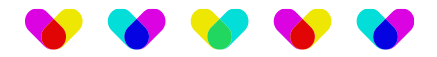

# **Contents**

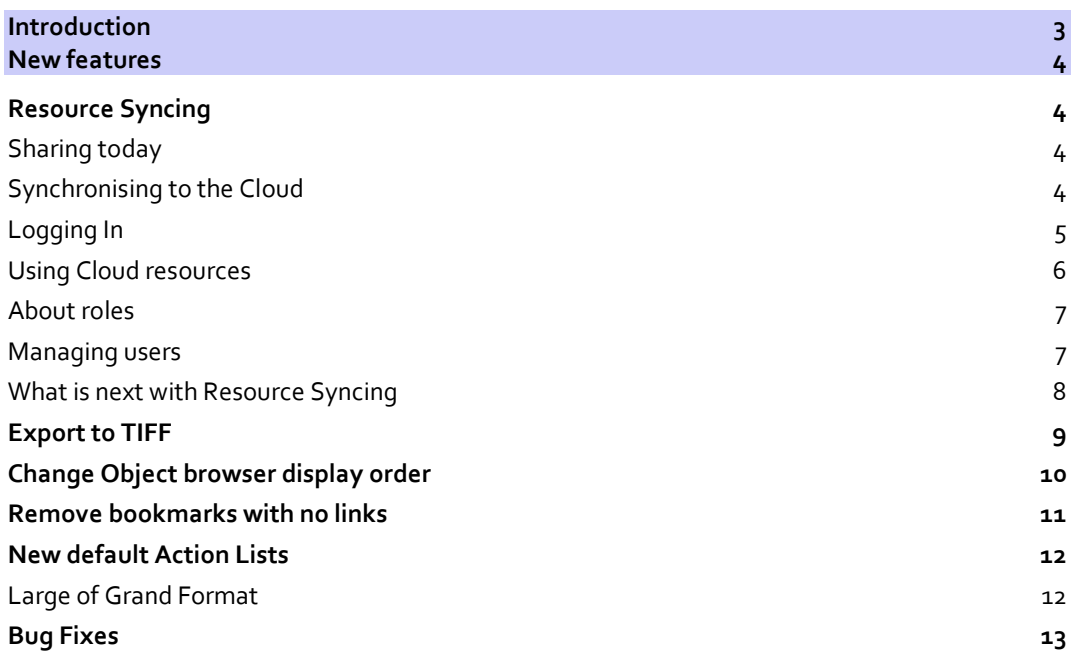

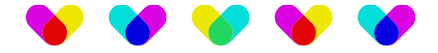

# <span id="page-2-0"></span>**Introduction**

Welcome to the "What's new" document for PitStop Pro and PitStop Server 24.07.

This document offers a comprehensive overview of the latest version, emphasizing key enhancements and new features. The 24.07 release introduces Resource Syncing, a new feature for PitStop Pro subscription users, allowing them to synchronize their preferred Preflight Profiles and Action Lists with the Enfocus Cloud for increased production consistency and disaster recovery across the company.

Significant improvements are also made in:

- Font management with many issues fixed
- Working with the Object Browser with a new ordering option
- DeviceN to CMYK color conversion
- "Remove Bookmark" Action List.

Additionally, PitStop Server 24.07 now supports exporting images to the TIFF format, streamlining workflows that previously required external conversion.

There are many ways that you can get more information and training about PitStop.

If you wish to register for our monthly PitStop training workshops you can do so by selecting the following link.

<https://www.enfocus.com/en/events/monthly-pitstop-pro-workshops>

If you would like to join the Official PitStop user group on LinkedIn, you can do so here.

<https://www.linkedin.com/groups/6801080/>

If you would like to access the PitStop sessions on our Enfocus eLearning platform you can do so here: <https://www.enfocus.com/en/learn>

We hope you find the new functionality useful and that PitStop continues to be an essential part of your daily PDF production workflow.

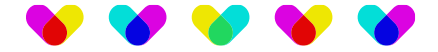

# <span id="page-3-0"></span>**New features**

## <span id="page-3-1"></span>**Resource Syncing**

#### <span id="page-3-2"></span>**Sharing today**

Sharing resources (Action Lists, Preflight Profiles…) across a company is sometimes a bit challenging. The typical process of manually exporting/importing resources between users is not the greatest because changes may occur any time after a resource was shared, and workers may eventually use different versions, producing inconsistent results.

Other options like using databases on cloud folders (Dropbox, Google Drive…) requires that all users have specific external accounts, and it may add some extra costs and IT management. Regarding the Workgroup Manager, while it already provides some kind of resource management across a company, it is only designed for floating licenses.

#### <span id="page-3-3"></span>**Synchronising to the Cloud**

Now, users with a PitStop Pro subscription can share and synchronize resources with other users across the company, even in different plants, in an effortless way. Any change occurring in a Preflight Profile, or an Action List, is immediately propagated across all users among the group. It is a warranty that they are all working consistently wherever they are.

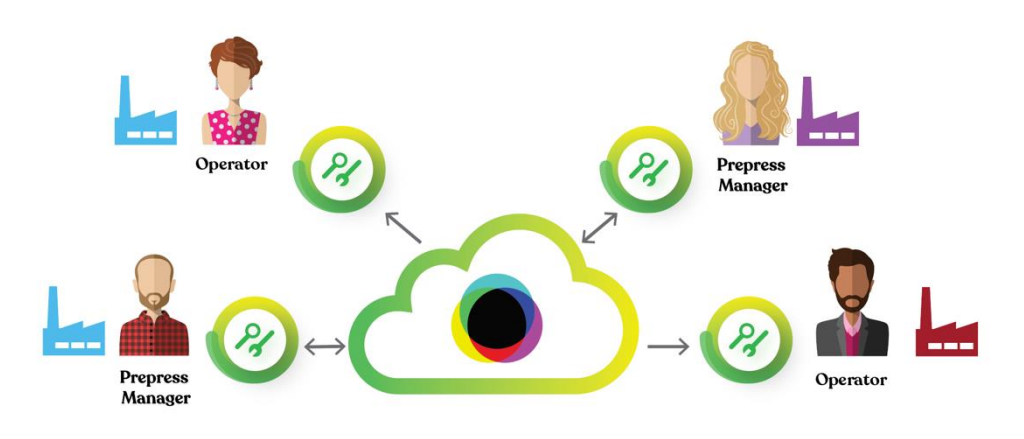

May a computer break down? When the user logs in a new computer, synchronised resources get loaded again. User is back on track in seconds with the certainty that no cloud resources are lost.

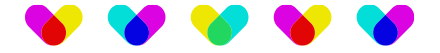

#### <span id="page-4-0"></span>**Logging In**

How to get started? The first step is to log in into the Enfocus Cloud. All you need is using your Enfocus ID credentials. The very first connection to the Cloud will initiate a series of actions like creating a Cloud Account, allowing 1Gb data storage and creating users' groups. That could take a few seconds to complete the really first time but once done, any connection will be instantaneous.

You can connect to Enfocus Cloud through Enfocus PitStop Pro preferences. Go to the "Connections" menu and click on the "Sign In" button in the "Enfocus Cloud" section.

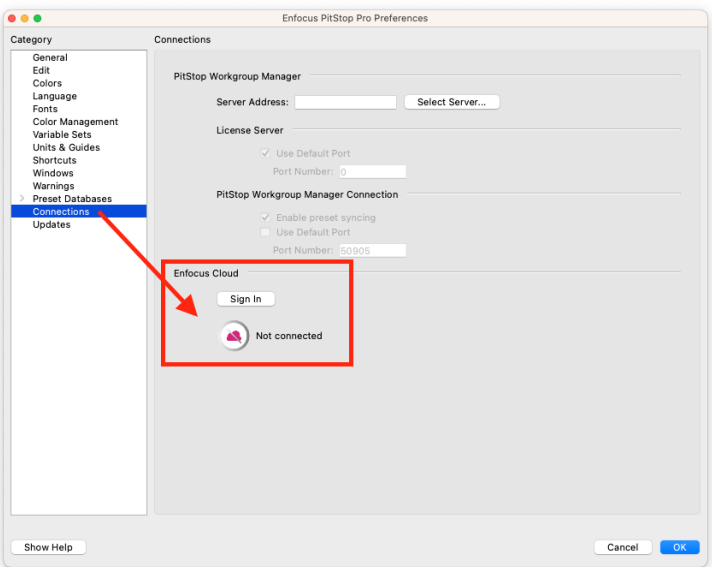

Enter now your Enfocus ID credentials:

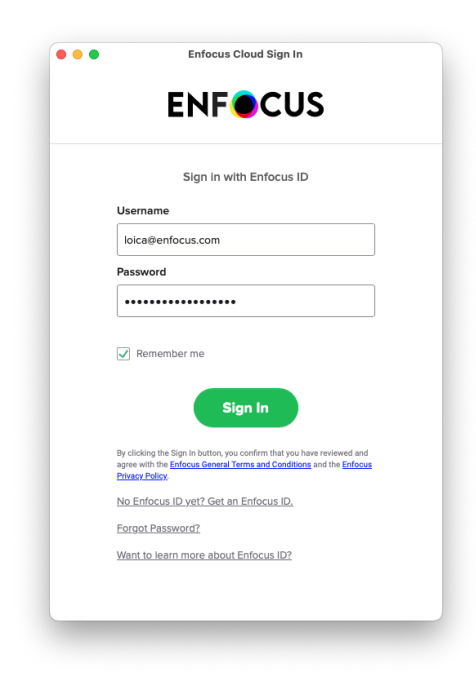

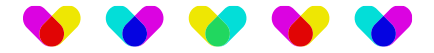

Once connected, the "connected" status is displayed:

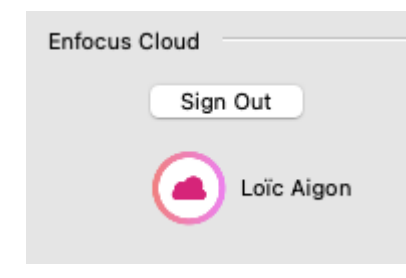

#### <span id="page-5-0"></span>**Using Cloud resources**

When everything is set up, using synchronized resources differ in no way from using typical resources. The only difference is that when they are in a Cloud folder, they get synchronized with the Enfocus Cloud. Given of course, that your Internet connection is up and running.

Note that a user can still use a local copy of the company resource even if he is not a Librarian. It is like creating a new resource from a default element. In that way, Resource Syncing does not prevent users from creating a local copy. Yet, anything which is not in a Cloud folder will not be synchronized to the Enfocus Cloud.

Cloud Synchronised folders are easily identifiable by their pink color. In the above screenshot, user is part of two groups from different Cloud Accounts.

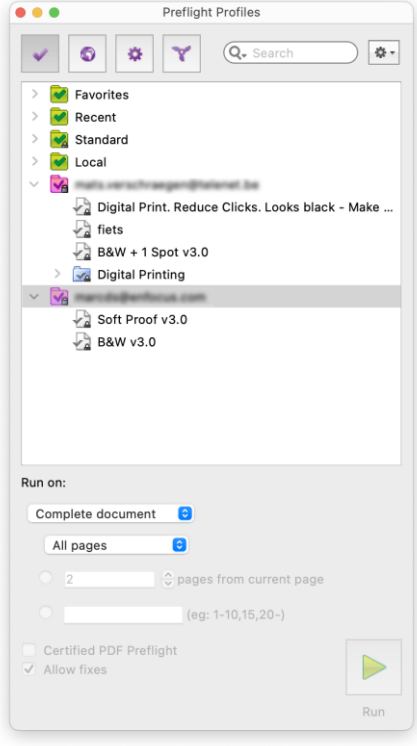

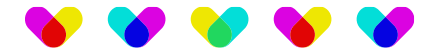

#### <span id="page-6-0"></span>**About roles**

There are different kind of users for Resource Syncing as the following table shows:

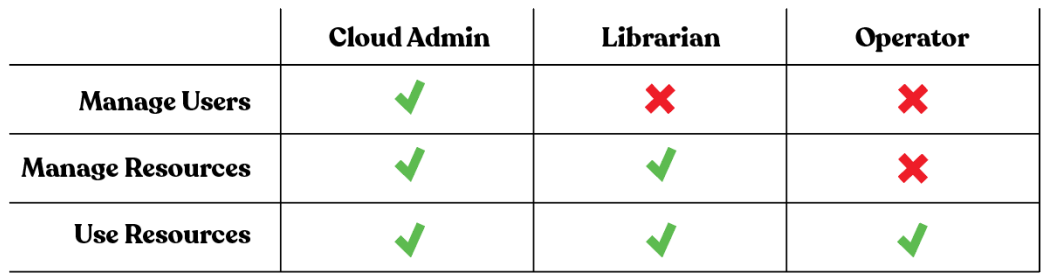

The Cloud Admin is by default the "buyer" of the subscription. It is the person that oversees managing groups, users, and privileges. It can be someone who uses PitStop but it must be the Subscription's buyer.

A Librarian differs from a Cloud Admin. In the Cloud Space, the term admin refers to the person in charge of the Cloud Account. A Librarian has some privileges when it comes to manage resources, but he has no admin rights on the Cloud Account. This is why we created a specific term for this role.

If you are neither a Cloud Admin, nor a Librarian, then you are considered a simple user, and your possibilities are restricted. You can use resources when you belong to a group, but you cannot add files in the Cloud folder, nor modify or delete existing synchronised resources.

#### <span id="page-6-1"></span>**Managing users**

Managing users is set by PitStop but some operations will rely on a daily management. Changing users' privileges, removing users from a group…This is done thanks to the Global Admin, a Cloud space where you can manage your company users. If you remove a user from a group from the Enfocus online Global Admin, the Cloud folder will be deleted, and no synchronization will further happen. Global Admin can be reached through the **Enfocus Cloud Admin menu.**

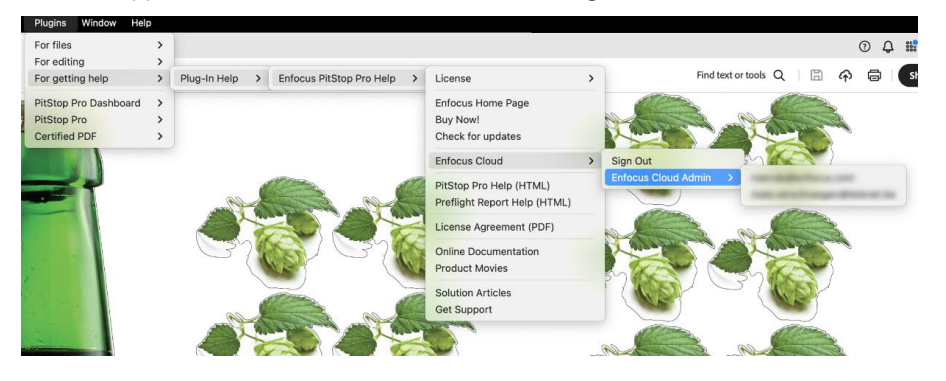

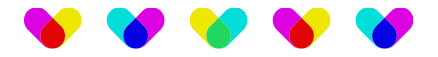

#### The Enfocus Cloud Admin Space lets you manage users and groups (Add, Edit, Remove)

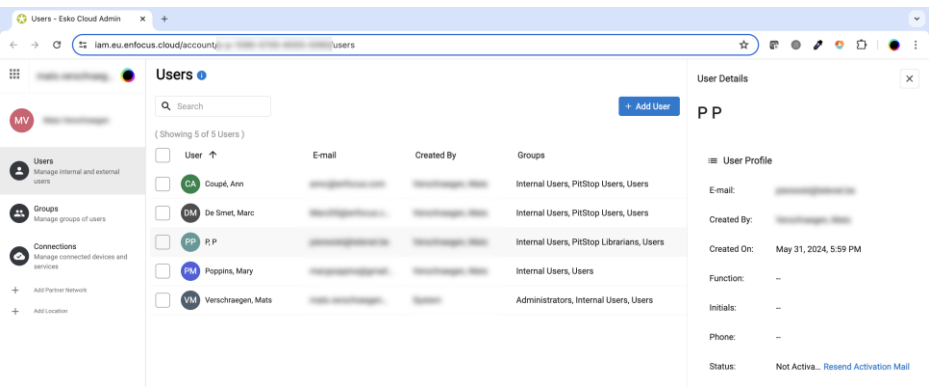

Choose a group and add users. Those will get Cloud Resources synchronised.

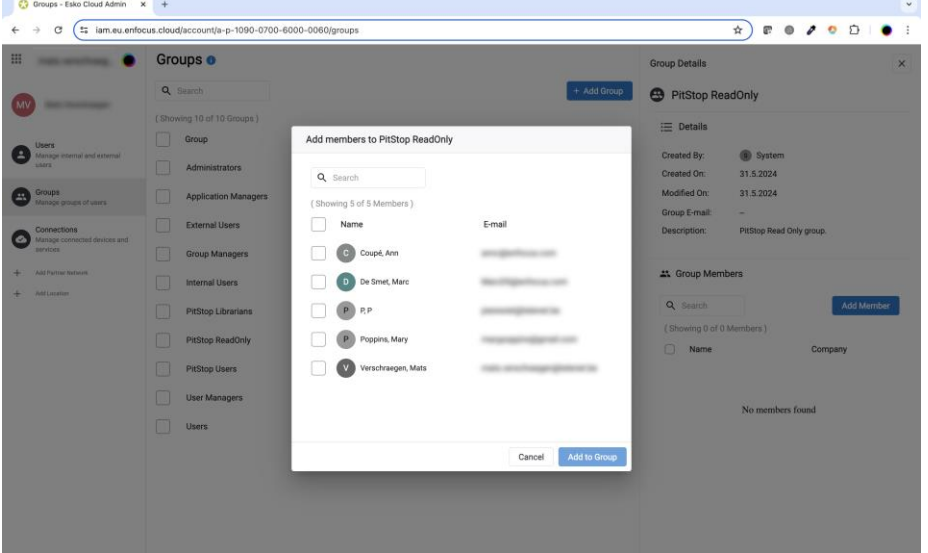

#### <span id="page-7-0"></span>**What is next with Resource Syncing**

Resource Syncing in PitStop Pro 24.07 is a first milestone in the Cloud Synchronization journey. Later, we intend to add other type of resources to cloud synchronization (Global changes, Quick Runs…). We also want to introduce Resource Syncing in PitStop Server as well.

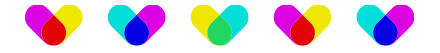

### <span id="page-8-0"></span>**Export to TIFF**

PitStop Server users now have the possibility to export images to the TIFF format. This was long awaited by customers who need to send a TIFF file to specific devices or simplify their production workflow.

Exporting to TIFF is nothing different from exporting to JPG or PNG. Simply select the "TIFF" option in the Image Type property of the PDF2Image configurator:

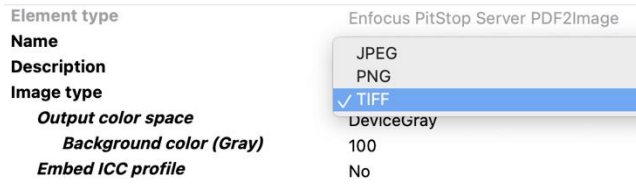

Then, choose if you want to generate an RGB, CMYK or GRAY image and if the ICC profile should be incorporated in the generated image. Apart from those specific TIFF options, all other parameters remain the same.

It is also possible to use the PitStop Server CLI to generate a TIFF image using the following arguments:

/path/to/the/PitStopServerCLI -input /my/folder/file.pdf -imageType tiff -config /my/folder/config2.xml outputimage /my/folder/Some%1.tif

For more information on using the CLI, we invite you to look at the PitStop Server online Documentation.

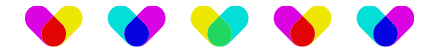

## <span id="page-9-0"></span>**Change Object browser display order**

The Object browser is a great tool for viewing and selecting objects. While this feature exists for some time, we have introduced an option for changing the objects' order from the top-most visible object to the least visible object.

Below, the typical way of representing objects order in the Object browser.

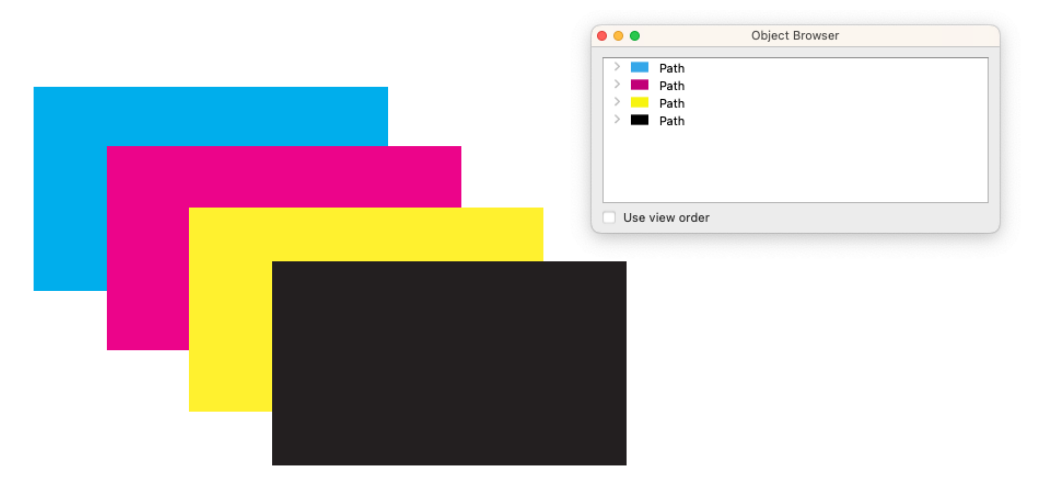

When the "Use view order" mode is activated, order is changed:

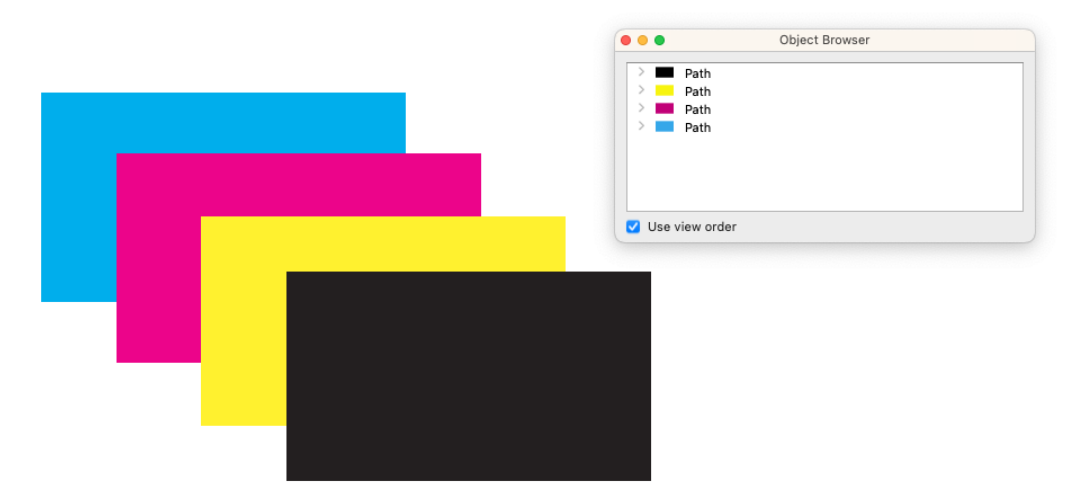

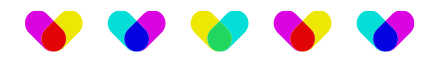

## <span id="page-10-0"></span>**Remove bookmarks with no links**

Removing bookmarks came in version 24.03 with several options but one was missing. We have now added the possibility to remove bookmarks that have no link.

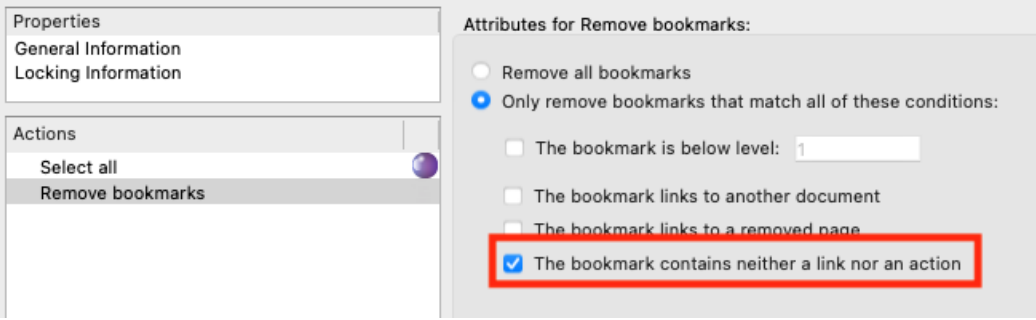

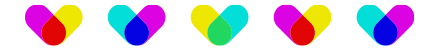

## <span id="page-11-0"></span>**New default Action Lists**

3 default Action Lists were added to PitStop 24.07. All of them deal with creating cut contours and bleed around the newly added contours:

#### <span id="page-11-1"></span>**Large of Grand Format**

- **Add Cut Path - Offset .0 (ignoring white holes):** this Action List will use the content of the page to create a cut contour around the selection. It both ignores white holes and use no offset.
- **Add Cut Path - Offset .125 (ignoring white holes)**: this one is like the first one, but the major difference is that it adds a 0.125" space between the design and the cut contour.
- **Add Cut Path - Offset .0 Add .125 Bleed**: this one is like the first one but this time, a bleed is generated around the cut contour.

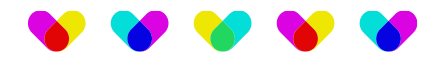

## <span id="page-12-0"></span>**Bug Fixes**

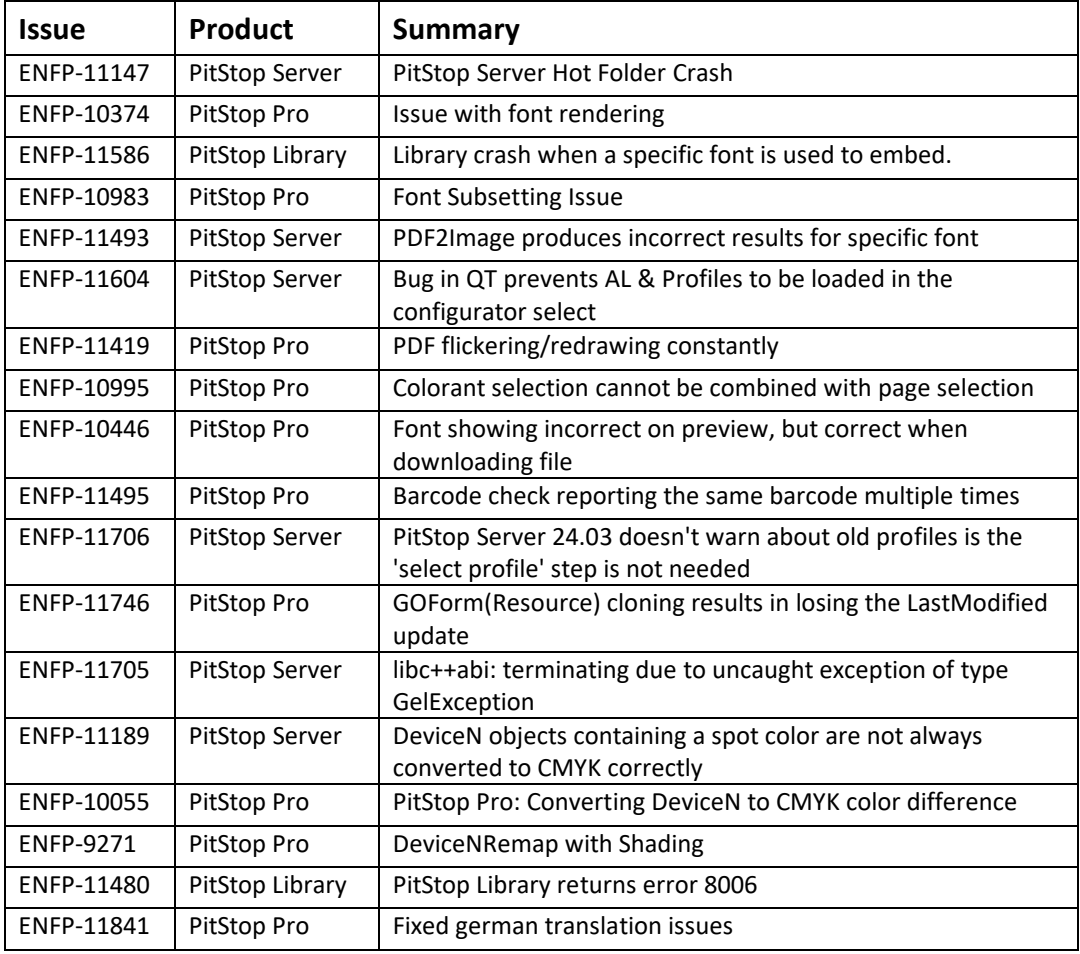